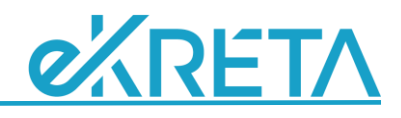

# **Főtantárgy és Altantárgy kezelése**

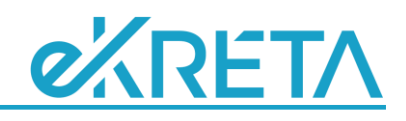

### **Bevezetés**

A Fő- és Altantárgyak kezelésének alapkoncepciója az, hogy vannak olyan tantárgyak, amelyek más tantárgyakból, jól elkülöníthető részekből tevődnek össze, ezeket meg szeretnénk különböztetni, ugyanakkor értékelni, de legalábbis lezárni egyben kell őket. Ennek a legegyszerűbb példája, ha egy szakmai tantárgyból elmélet és gyakorlat is van, amit külön szeretnénk választani, de mégis csak egy év végi jegyet kell adni a tanulónak; de a testnevelés keretében megvalósuló úszásoktatás is ilyen eset.

Ezek minden esetben megoldhatók külön-külön, nem kapcsolódó tantárgyak kezelésével is, csak ebben az esetben oda kell figyelni, hogy minden tantárgy minden értékelését figyelembe vegyük a lezáráskor. (Például folyamatosan értékelhetjük egymástól függetlenül a 'Programozás elmélet' és 'Programozás gyakorlat' tantárgyakat, majd ezektől is függetlenül adhatunk év végi jegyet a 'Programozás' tantárgyból, amelyből nincs egyetlen évközi értékelése sem a tanulóknak. Hasonlóan az 'Úszás' órákon is adhatunk értékeléseket, csak ne felejtsük figyelembe venni ezeket a 'Testnevelés' lezárásakor.) Az Altantárgyak értékeléseinek összekapcsolásában segít, ha ezek egy Főtantárgy alá kerülnek rendezésre, ahogy az a későbbiekben látható lesz.

## **1. Főtantárgy és Altantárgy beállításai**

A *'Nyilvántartások/Tantárgyak'* menüpontban lehet megadni az egyes tantárgyak adatait. Ezek között rögzíthető, annak a ténye, hogy az adott tantárgy Főtantárgy-e, és ha nem - azaz altantárgy -, akkor milyen Főtantárgyhoz kapcsolódik, melyik Főtantárgy alá tartozik. (Nem kötelező megadni kapcsolódó főtantárgyat.)

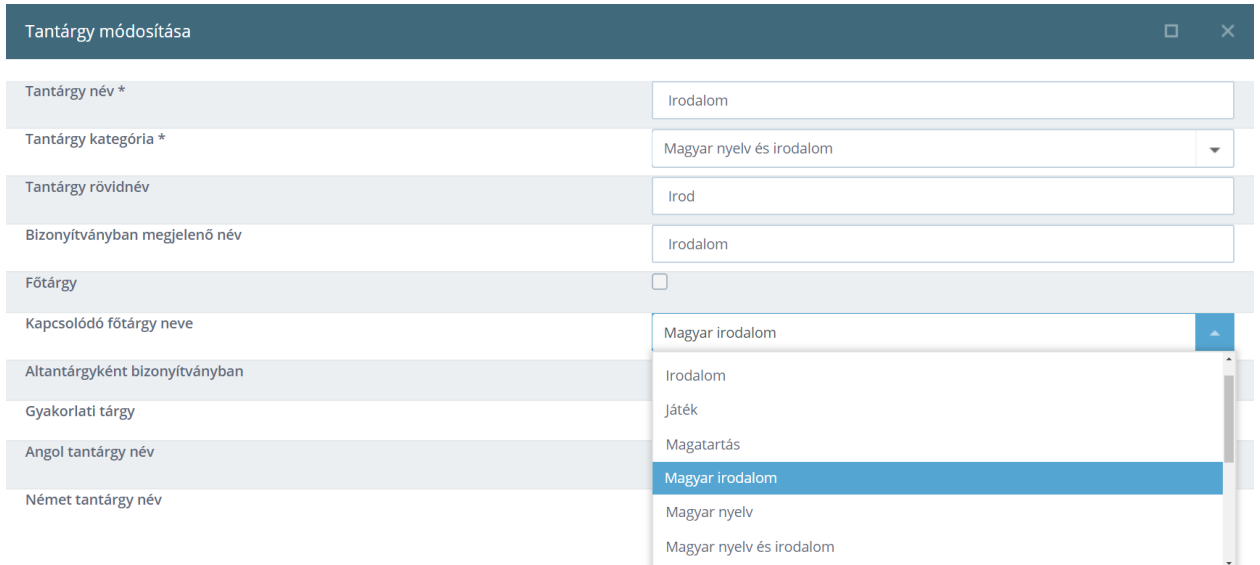

## **2. Főtantárgy és Altantárgy a tantárgyfelosztásban és az órarendben**

A tantárgyfelosztás és az órarend szempontjából semmilyen különbség nincsen a Főtantárgyak és Altantárgyak között, azok rögzítése, kezelése teljes mértékben megegyezik.

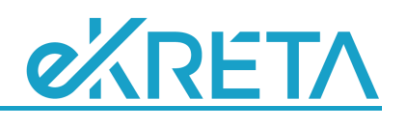

## **3. Főtantárgy és Altantárgy értékelése**

Értékeléseket rögzíteni kétféleképpen lehet a KRÉTA rendszerben: a tanórák naplózásánál, ahol azonban csak évközi értékelések adhatók, így nincs különbség a Főtantárgyak és az Altantárgyak minősítésénél; illetve az 'Értékelések' menüpontban, ahol azonban külön 'Főtantárgyi' értékelés is elérhető.

#### **3.1. A 'Főtantárgyi' értékelés**

A tanári belépéssel elérhető 'Értékelések' menüpontban, annak bármely elemét választva egy új ablak jelenik meg, ahol ki lehet választani, hogy mely foglalkozáshoz (osztály/csoport – tantárgy kapcsolathoz) szeretnénk értékelést rögzíteni.

Alapbeállítások esetén itt nem jelennek meg az alábbi képen látható fülek, csak az Értékelés típusa és a Foglalkozás mező (a képen ez utóbbi helyett a Főtantárgy szerepel).

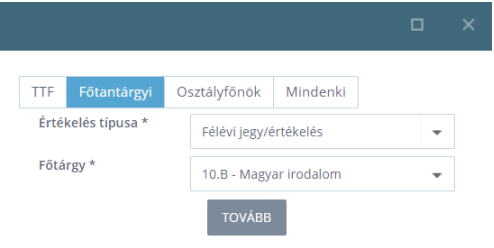

Az 'Osztályfőnök', illetve a 'Mindenki' fülek csak abban az esetben érhetők el, ha az adminisztrációs rendszerben, a

*'Nyilvántartás/Testreszabás'* menüpontban, az 'Értékelések és feljegyzések beállításai' csoportban, az 'Értékelések oldalon lévő szűrők beállítása' pontban az alapértelmezett 'TTF' elem helyett az 'Osztályfőnök' vagy a 'Bárki' opció került kiválasztásra.

A 'Főtantárgyi' fül láthatósága külön nem állítható be, az automatikusan akkor jelenik meg, ha az érintett pedagógusnak van legalább egy olyan tantárgyfelosztás eleme, amelynél egy olyan Altantárgy szerepel, amelyhez kapcsolódik Főtantárgy. A képen látható példában, az érintett alkalmazotthoz van egy '10.B - Irodalom' foglalkozás rögzítve a tantárgyfelosztásban, ezért megjelent a 'Főtantárgyi' fül, ahol azonban nem ez az adat, hanem a kapcsolódó Főtantárgy neve szerepel. (Ha a '10.B - Magyar irodalom' is szerepel a pedagógus tantárgyfelosztásában, akár nullás óraszámmal, akkor a 'TTF' fület választva is értékelhet, zárhat a kolléga a Főtantárgyból.)

A 'Tovább' gombra kattintva az itt megszokott felületet láthatjuk, a különbség annyi, hogy a tanuló neve előtt található nyílra kattintva, a részleteket lenyitva láthatóvá válnak a kapcsolódó tantárgyak értékelései és azok átlagai is. Zárni, értékelni pontosan ugyanúgy lehet a 'Főtantárgyi' fület választva, mint bármilyen más esetben, de ilyenkor közvetlenül a Főtantárgyhoz kerül az értékelés.

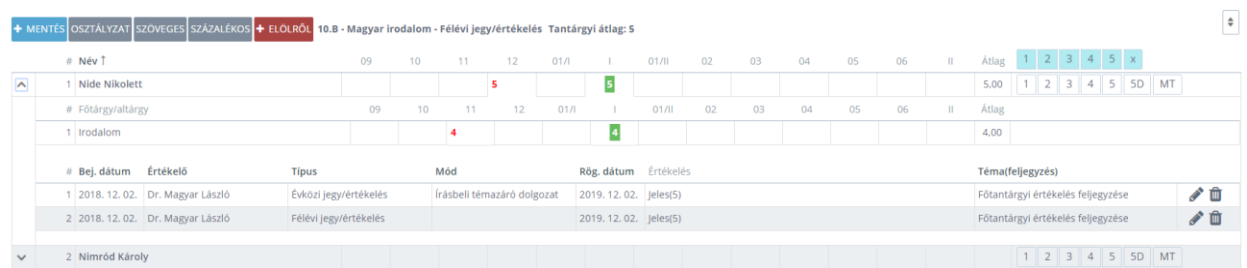

A Főtantárgyhoz nem kerülnek be automatikusan az Altantárgyak értékelései, mivel sok esetben erre nincs szükség, vagy akár félreértésre is okot adhatna, hogy egy-egy jegy miért látható kétszer, az Al- és Főtantárgynál is.

Fontos kérdés, hogy ha az Altantárgyakat több kolléga tanítja, akkor ki zárja le, ki zárhatja le a Főtantárgyat. A válasz, hogy ezt bármely érintett megteheti, mivel ezzel kapcsolatos korlátozásokat nem építhetünk be előre. Természetesen a kollégák megfelelő együttműködése szükséges ebben az esetben.

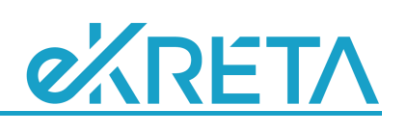

## **4. Főtantárgy és Altantárgy értékeléseinek megjelenése**

A tanórák naplózásakor, az 'Értékelések' fülön nincs különbség a Fő- és Altantárgyak megjelenése között, ott mindig csak az adott óra tantárgyához kapcsolódó jegyek, értékelések jelennek meg, azok részletei láthatók.

Azt, hogy az egyes felületeken, dokumentumokban milyen sorrendben jelenjenek meg a tantárgyak, a *'Nyilvántartás/Adatszótárak'* menüpontban, a 'Tárgykategória' elemet választva lehet beállítani. (Jelenleg ez a sorrend csak a törzslapon és az értesítőkben érvényesül, a többi helyen csak a későbbiekben fog megvalósulni a rendezés.) Ez azonban nem vonatkozik az Altantárgyakra, mivel azok minden esetben a Főtantárgy alatt jelennek meg. Ez vonatkozik a *'Nyilvántartás/Tanulók'* menüpontban, a tanuló adatai között található 'Értékelés' fülre, és az osztályfőnökök által elérhető *'Osztályfőnöki feladatok/Osztály tanulói'* illetve az *'Osztályfőnöki feladatok/Osztály tanulói adatok'* felületre is, a tanuló és a gondviselői számára elérhető elektronikus ellenőrzőre, illetve a *'Dokumentumok'* menüpontban található Értékelő- és Osztálynaplóra.

A szintén a *'Dokumentumok'* menüpontban található statisztikai táblázatokban, az értesítőkben és a törzslapon csak akkor jelennek meg a félévi vagy év végi értékelések, ha a tantárgy adatai között az 'Altantárgyként bizonyítványban' opciót bejelöltük. Ha az említett helyeken nem érhetők el a zárójegyek, ezt a jelölést ellenőrizzük, de ha a naplókban sem láthatók, akkor azonban annak a csoportnak a csoporttípusát kell megvizsgálni, ahol a tanuló az értékelést kapta, mivel annak tanórai célúnak kell lennie.

## **5. Mulasztások**

A mulasztások tekintetében sincs különbség a Fő- és Altantárgyak között, minden esetben külön-külön kerül rögzítésre a hiányzások és késések száma, valamint kerül kiszámításra a hiányzási százalék értéke. Az Altantárgyak hiányzásai nem jelennek meg a Főtantárgynál.

## **6. Leggyakoribb esetek megvalósítási lehetőségei**

A leírt esetek az egyes kezelési lehetőségeket mutatják be, de az alkalmazott tantárgyi elnevezések nem feltétlenül egyeznek meg az iskolák által használt terminusokkal. Ha egyik-másik beállítási lehetőség azt az eredményt adja, ami számunkra is kívánatos lenne, akkor a bemutatott példa tantárgyait az általunk használt elnevezéssel helyettesítve, kiegészítve rögzítsük, módosítsuk meglévő adatainkat.

Lényegében csak kétféle működés lehetséges: ha van egy Főtantárgy, ami "használatban" is van, azaz szerepel a tantárgyfelosztásban, órarendben, és ez alá szervezünk további Altantárgyakat; illetve amikor a Főtantárgy nem szerepel se a tantárgyfelosztásban és az órarendben sem, és az Altantárgyak ehhez kapcsolódnak. Ez utóbbi esetet könnyen az előbbihez hasonlóvá alakíthatjuk, ha az egyik Altantárgyat Főtantárggyá alakítjuk, és a többi Altantárgyat ez alá szervezzük, ehhez igazítjuk a tantárgyfelosztást és órarendet is.

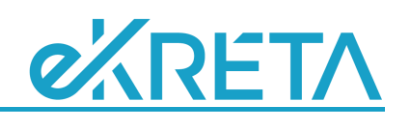

#### **6.1. Hittan/Etika**

Vegyünk fel egy 'Etika/Hit- és erkölcstan' nevű tantárgyat, ami Főtantárgy lesz, ez fog megjelenni a tanulók értesítőjében, törzslapján. Rögzítsünk 'Etika' valamint 'Hit- és erkölcstan' tantárgyakat is, amelyek Altantárgyként kapcsolódjanak a Főtantárgyhoz. (Ha az egyes felekezeteket is meg kívánjuk különböztetni, akkor felvehetünk akár 'Katolikus hittan', 'Református hittan', stb. tantárgyakat is az 'Etika' mellé, de mindegyik legyen az 'Etika/Hit- és erkölcstan' Altantárgya.)

A tantárgyfelosztásban az Altantárgyakat szerepeltessük a megfelelően kialakított etika illetve hittan csoportok megadásával, és ezek kerüljenek az egyes alkalmazottak, hittanoktatók órarendjeibe is. Így mindegyik tantárgyat külön lehet értékelni, ezek a naplóban is külön fognak megjelenni, illetve a 3.1. pontban leírtak szerint kell zárniuk az etika és hittan oktatóknak a tanulókat a Főtantárgyból. (Ez nem zárja ki, hogy az Altantárgyból is lezárják a diákokat.) Ebben az esetben nem célszerű beállítani a tantárgyak adatainál a bizonyítványban történő megjelenést, mivel a jogszabályok alapján a törzslapon, bizonyítványban, értesítőben nem lehetnek olyan adatok, amelyből következtetni lehet a tanuló választására, felekezeti hovatartozására, így ezen dokumentumokban csak a Főtantárgynak szabad megjelennie.

Abban az esetben, ha az értékelő- és osztálynaplóban sem szeretnénk megkülönböztetni az etikát a hittan óráktól, akkor csak egyetlen tantárgyat kell felvenni, és azt szerepeltetni a tantárgyfelosztásban, órarendben, de továbbra is a megfelelő csoportokhoz kapcsolódóan.

#### **6.2. Testnevelés/úszás/tánc/mindennapos testnevelés**

A jogszabályok alapján sok iskolában nem heti öt testnevelést tartanak, hanem például tánc vagy más tantárggyal váltanak ki egy-két órát hetente, illetve a rendszeresen sportolók felmentése miatt heti két órát csak azok számára szerveznek meg, akik egyesületi keretekben nem vesznek részt foglalkozásokon. (Nyilván egy külön csoportot érdemes ehhez létrehozni - habár a tanulók "nem jelenlét" jelölésével is megoldható a jelenlét/hiányzás problémája ezeken a foglalkozásokon -; de az órákhoz külön tantárgy is rendelhető.) Ezen felül sok helyen szerveznek úszásoktatást is, ami szintén a testnevelés keretein belül valósul meg.

Ha egy-egy tantárgyat külön szeretnénk értékelni, például az év végi bizonyítványban a testnevelés mellett a tánc tantárgyat is meg kívánjuk jelentetni (vagy akár az úszást is), akkor azt egyszerűen egy külön Főtantárgyként kell kezelni, mint bármilyen más tantárgyat. Ha azonban csak egy év végi értékelést szeretnénk csak adni a tanulóknak, akkor a Testnevelést, mint Főtantárgy kell rögzíteni, és a további tantárgyakat ez alá kell szervezni, így Altantárgyként kell szerepeltetni a táncot, az úszást vagy akár a mindennapos testnevelés "tantárgyat" is.

#### **6.3. Magyar nyelv és irodalom/olvasás/írás/fogalmazás/nyelvtan/stb.**

Amíg középiskolában és a felső tagozaton az Irodalom és a Magyar nyelv tantárgyak kezelése egyértelmű, alsó tagozaton sok helyen más tantárgyakat alkalmaznak, mint például az írás, olvasás, nyelvtan vagy a fogalmazás. Ezeket a tantárgyakat külön-külön értékelik, de a kerettantervnek és az erre épített helyi tantervnek megfelelően mégis az Irodalom, Magyar nyelv, illetve a Magyar nyelv és irodalom tantárgyakból zárják le a tanulókat.

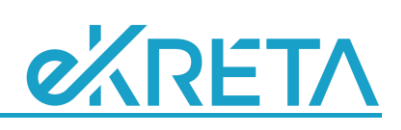

Az utóbb említett három tantárgyat kell Főtantárgyként rögzíteni, melyek így magasabb évfolyamokon is megfelelően használhatók lesznek, és ezek alá kell bontani a korábban megadott tantárgyakat. Így a tantárgyfelosztásban és órarendben is olyan Altantárgyak fognak megjelenni, mint az említett írás, olvasás, nyelvtan és fogalmazás, a Főtantárgyakat pedig a 'Főtantárgyi' értékeléssel lehet majd lezárni. Ez az eljárás lehetőséget ad arra is, hogy az Altantárgyak megfelelő jelölésével az értesítőkön és törzslapokon is megjelenjenek ezek záró értékelései, ne csak a Főtantárgyaké.

Vegyes megoldás lehet például, ha az Irodalom órák mellett Fogalmazás órák is vannak, de ennek értékelési is az Irodalomhoz tartoznak. Ebben az esetben sem kell másként eljárni, mint az előző bekezdésben leírtak, csak ebben az esetben a Főtantárgy (azaz az Irodalom) is szerepelni fog a tantárgyfelosztásban és az órarendben is, és közvetlenül lehet belőle zárójegyet adni, nem kell a 'Főtantárgyi' értékelést választani.

#### **6.4. Szakmai elmélet és gyakorlat tantárgyai**

A korábbi esetekhez hasonlóan itt is kétféleképpen lehet megoldani a feladatot. Vagy fel kell venni egy Főtantárgyat, például Programozás néven, majd kettő (vagy több) Altantárgyat, a példánál maradva 'Programozás elmélet' és 'Programozás gyakorlat' néven. Ez utóbbiak jelenjenek meg a tantárgyfelosztásban és az órarendben, ezeket értékelhetik a kollégák a tanév során, de a nyomtatványokon a Főtantárgy zárása fog megjelenni, amit a korábban ismertetett 'Főtantárgyi' értékeléssel adhatnak. (Természetesen továbbra is érvényes, hogy az Altantárgyakat is le lehet zárni, és azok is megjeleníthetők külön a nyomtatványokon, ha szükséges.)

Másik lehetőség, hogy az egyik Altantárgyat "kijelöljük" Főtantárgynak és az alá fog tartozni a többi Altantárgy. Például a 'Programozás elmélet' lehet Főtantárgy, amihez a 'Programozás gyakorlat' kapcsolódik. Ekkor nem lesz szükség a 'Főtantárgyi' értékelésre, és ha a Főtantárgy bizonyítványban megjelenő nevének 'Programozást' állítunk be, akkor nem is lesz különbség az előző bekezdésben leírt működés eredménye és e között.

#### **6.5. Komplex természettudomány vagy természetismeret**

Sok helyen úgy oldják meg a Komplex természettudomány tantárgy oktatását, hogy fizika/kémia/biológia/földrajz szakos kollégák látják el a feladatot. Ehhez hasonlóan a felső tagozatos tanulók Természetismert óráit is sok helyen szétbontják földrajz/biológia/egészségtan órákra.

Az órák kezelését megoldhatjuk úgy, hogy csak egy tantárgyat használunk, azt rendeljük mindegyik kollégához. Ebben az esetben csak az órák sorszámozásának folytonosságát (vagy pont azok elkülönülését) kell beállítani a *'Nyilvántartás/Testreszabás'* menüpontban, az 'Elektronikus napló korlátozásainak beállításai' csoportban található 'Tanítási óra sorszámozás módja' kapcsolóval.

Ha azonban nem így kívánunk eljárni, akkor felvehetünk egy Főtantárgyat 'Komplex természettudomány' néven, de a pedagógusokhoz a 'Komplex természettudomány – kémia'; 'Komplex természettudomány – biológia' vagy 'Komplex természettudomány – fizika' Altantárgyakat kapcsoljuk. Így minden óra külön fog sorszámozódni, külön kezelhetik, értékelhetik a kollégák, de csak egy közös 'Főtantárgyi' értékelést lehet majd rögzíteni. (Természetesen itt is igaz az előző pontban leírt módszer, hogy ki lehet az egyik Altantárgyat nevezni Főtantárgynak, és ez alá szervezni a több Altantárgyat.)